**Consola emulador multiplataforma - RG353M**

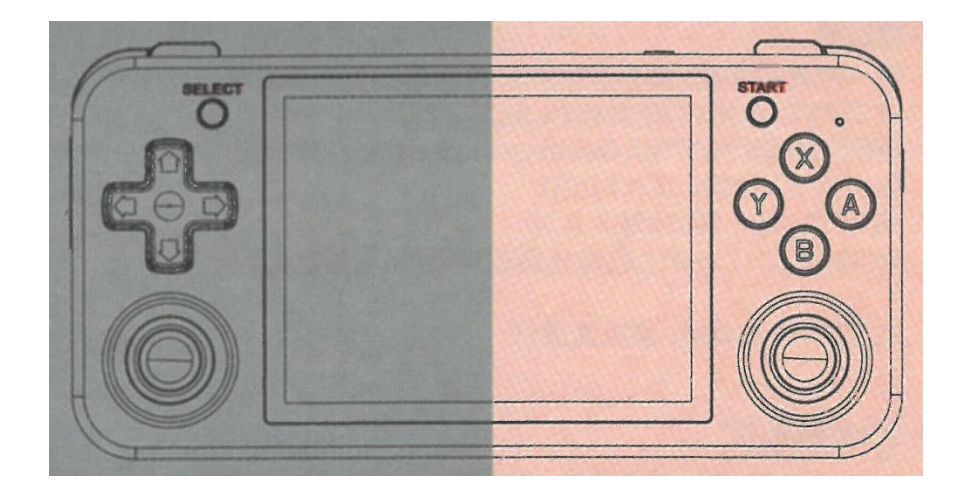

# Manual de instrucciones

## **1. Botones de juego y puertos**

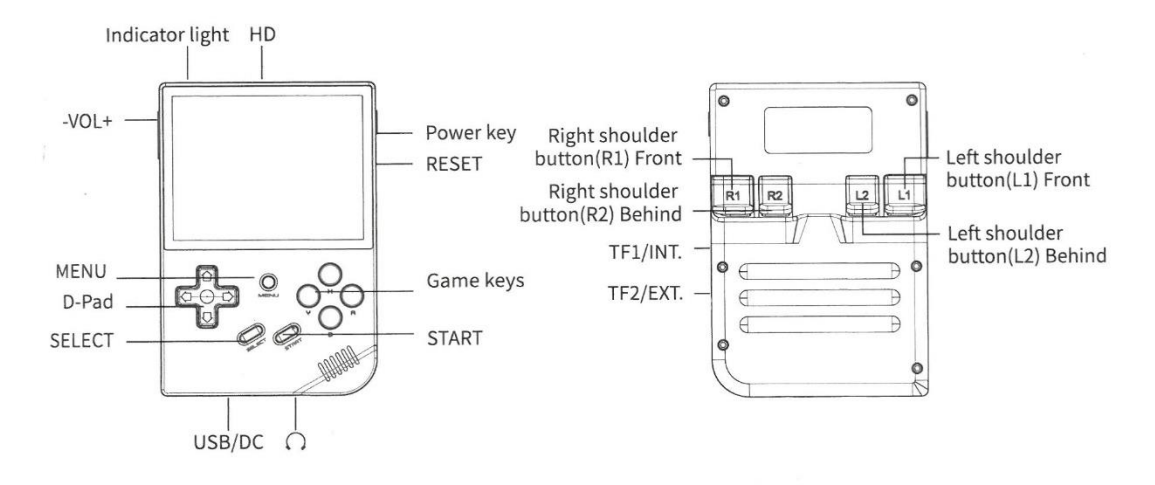

## **2. Indicador de luz y funciones de carga**

El equipo viene con un cable de carga de 5V/2A de cuatro líneas. Enchufe el cable de carga y el dispositivo empezará a cargarse. El RG35XX tiene dos indicadores, la izquierda es el indicador de carga, y la derecha es el indicador de trabajo. Vea la siguiente tabla de colores y estados de las luces:

Luz verde: Trabajando, Luz roja: Baja potencia, Luz amarilla: Cargando

## **A1. Funcionamiento de la interfaz principal (sistema oficial)**

**■ Menú principal de la interfaz:** 

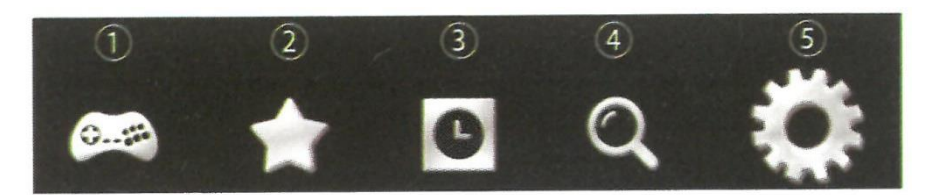

#### **1. Salas de juego**

Después de entrar, puede elegir "Tarjeta interna" o "Tarjeta externa"; seleccione la plataforma de juego para iniciar a jugar.

#### **2. Favoritos**

Pulse el botón START en el centro de juego para recoger el juego, y el juego aparecerá en esta sección.

#### **3. Historial**

El juego ejecutado aparecerá en esta sección. El historial se puede borrar en los ajustes.

#### **4. Búsqueda**

Busca rápidamente juegos en las tarjetas de memoria. La tecla "X" borra la palabra clave y la tecla "Y" confirma el resultado de la búsqueda.

### **5. Ajustes**

Contiene todos los ajustes del RG35XX. Incluye ajustes de idioma, ajustes de retroiluminación, ajustes de fondo, etc.

## **A2. Importación de juegos (sistema oficial)**

Inserte una tarjeta de memoria formateada FAT32 en la ranura para tarjetas externas de la videoconsola, se creará una nueva carpeta para cada plataforma. Sólo tienes que meter el juego en la carpeta y seleccionarlo en las salas de juego. Las plataformas soportadas son: CPS, FBA, FC, GB, GBA, GBC, GG, MAME, MD, NEOGEO, NGPC, PCE, PS1, SFC, SMS, WSC.

## **A3. Ajustes comunes (sistema oficial)**

### **■ Ajustes de idioma**

Selecciona Ajustes -> Ajustes de idioma en la interfaz principal. Los idiomas disponibles son: Chino simplificado, Chino tradicional, Inglés, Japonés, Coreano, Español.

### **■ Brillo de la retroiluminación**

Seleccione Configuración -> Brillo de la retroiluminación en la interfaz principal. Hay 5 niveles de brillo de la retroiluminación.

#### **■ Tiempo de retroiluminación**

Seleccione Ajustes -> Tiempo de retroiluminación en la interfaz principal. Hay 1 minuto, 2 minutos, 5 minutos, 10 minutos y siempre encendida. La retroiluminación de la pantalla se apagará una vez transcurrido el tiempo establecido.

■ Personalización de teclas

Personalización de botones: Seleccione Configuración -> Personalizar Botón en la interfaz principal. Puedes personalizar la asignación de botones del cuerpo o del gamepad.

### **A4. Configuración del juego (sistema oficial)**

#### **La calidad del juego**

Se divide en alta definición, línea de exploración, rápido, matriz de puntos. Diferentes opciones presentarán diferentes efectos de visualización de filtro de pantalla.

### **B1. Cambio del sistema (GarlicOS)**

En la interfaz principal, seleccione Ajustes -> Cambio de sistema -> Reiniciar

### **B2. Funciones de las teclas (GarlicOS)**

START (en Menú Principal): Cambiar RTC START (en Lista de Juegos): Cargar Juego (sin Guardar Estado) SELECT: Cambiar Velocidad del CPU Menú: Ir a Menú Recientes Menú (Mantener presionado) + Volumen: Ajustar Brillo Encender (Mantener presionado): Apagar

### **B3. Introducción a las teclas de acceso rápido (GarlicOS)**

#### **■ En Juego**

Menú del juego (doble toque): Ir a Menú Reciente Encender (un toque): Apagar (y "Modo Reposo") Reset: Forzar Salida (mantener pulsado) Menú + X: Menú RetroArch Menú + Arriba: Captura de Pantalla

Menú + Abajo: Silenciar Menú + Inicio: Pausa Menú + Seleccionar: Alternar pantalla FPS Menú + L1: Alternar movimiento lento Menú + R1: Alternar movimiento rápido Menú + L2: Cargar estado Menú + R2: Guardar Estado Menú + Izquierda: Disminuir Estado Ranura Menú + Derecha: Aumentar Estado Ranura

# **B4. Cambiar al sistema oficial (Garlic OS)**

■ En la interfaz principal, seleccione Juegos -> APPS -> Cambiar a Sistema Oficial -> Reiniciar

■ El sistema por defecto al arrancar es el sistema oficial. El sistema guardado durante el apagado anterior se cargará en el siguiente arranque.